## Kentucky Educator Credentialing System Username & Password

https://kecs.education.ky.gov

Each user will have a unique username and account email. Both can be used to access the account. If you are unsure of your username and/or password, please use the links on the sign in page to retrieve your username and reset your password.

To retrieve your username, go to https://kecs.education.ky.gov. Click Forgot Username?

| Sign In            |                   |
|--------------------|-------------------|
| Username —         | Forgot Username?  |
| Password           | Forgot Password?  |
| <del>, א</del> ו נ | ogin              |
|                    | account? Register |
| c                  | or                |
| 📹 Login wi         | th Microsoft      |

For technical support, contact <a href="mailto:support@kecs.randasolutions.com">support@kecs.randasolutions.com</a> For policy related questions, contact <a href="mailto:KDElicensure@education.ky.gov">KDElicensure@education.ky.gov</a> Enter your account email and click Submit.

| Kentucky Department of<br>EDUCATION |  |
|-------------------------------------|--|
| Forgot your username?               |  |
| Submit                              |  |

Your username will be sent in an email. Please note, the email will come from <u>no-reply@kecs.education.ky.gov</u>. Be sure to check your junk, spam and clutter folders for this email.

To reset your password, click *Forgot Password?* on the sign in page.

| Sign In                  |                  |
|--------------------------|------------------|
| Username                 | Forgot Username? |
| Password                 | Forgot Password? |
| →) L<br>Do not have an a |                  |
| o                        | r                |
| 📑 Login wit              | h Microsoft      |
| Online Support Form      | (877) 314-1412   |

For technical support, contact <a href="mailto:support@kecs.randasolutions.com">support@kecs.randasolutions.com</a> For policy related questions, contact <a href="mailto:KDElicensure@education.ky.gov">KDElicensure@education.ky.gov</a> Enter your account email and click Submit.

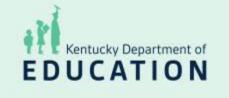

## Forgot your password?

An email will be sent with a link to reset your account password.

Please note, the email will come from no-reply@kecs.education.ky.gov.

Please make sure to check your junk, spam and clutter folders for this email.

Passwords must be at least 15 characters in length.

Please contact support@kecs.education.ky.gov for assistance. Technical support cannot see, change, or reset your password; however, we can help ensure your account email is correct and verify the reset email was sent.